# 9-12 Technolog

## **Guiding Our Students to Success Using Technology for Testing Readiness**

#### **Marshall County Technology Integration Newsletter August-October 2015 Issue 1**

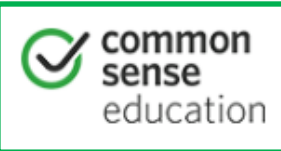

## Common Sense on E-rate and CIPA: Toolkit for West Virginia

E-rate is a federal program designed to bring Internet connectivity and telecommunications into schools. All schools receiving E-rate discounts must comply with the Internet safety educational requirements outlined in the Children's Internet Protection Act (CIPA). Use these resources to help your school comply with these requirements.

**Cyber-Safety:** To be completed by classroom teacher

in Grades K-12.

Common Sense Media Toolkit for WV

[https://www.commonsensemedia.org/educators/](https://www.commonsensemedia.org/educators/WVerate)

## **[WVerate](https://www.commonsensemedia.org/educators/WVerate)**

Documentation will be completed by teacher in WVEIS WOW.

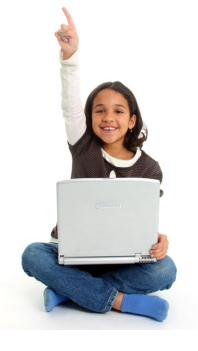

## **MARS LOGINS**

### **\*Students need to use their assigned logins when logging into the MARS domain. NEVER log students in under a teachers' MARS account!**

- If a student cannot login for that session, use the guest login for your school (see school tech facilitator).
- Submit a work order with student's first and last name, grade level, and WVEIS number to obtain a MARS login ASAP.

## **Teachers:**

\*It is recommended to change your MARS login password, so others are unable to login as you and retrieve your files. **KEEP YOUR MARS LOGIN SECURE!!!\*** 

—To Change your MARS password: After you first login, at your desktop, press CRTL + ALT + DEL and choose "Change Password." Use this new login on all work computers.

**CONTRACTORS** 

## **Do you have a 21st Century Classroom?**

The 21st Century turns 16 with the new year. Being an accomplished teacher of learning in today's classroom requires advanced and evolving skills in presentation, collaboration, and publishing platforms. Take time to assess your current level of technology integration and make any needed improvements.

Here's the challenge:

- Reflect on your current teaching strategies and use examples in a self-assessment survey to determine the level at the which you are most frequently integrating technology into classroom learning.
- Familiarize yourself with the levels of technology integration using the SAMR Model: Substitution, Augmentation, Modification, and Redefinition.
- Commit to exploring and implementing a deeper level of integration each quarter of this academic year.

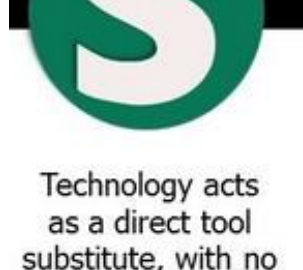

functional change.

Technology acts as a direct tool substitute, with functional improvement.

Technology allows for significant task redesign.

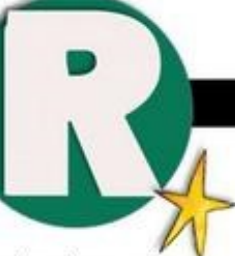

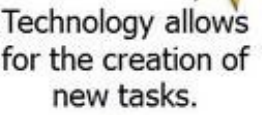

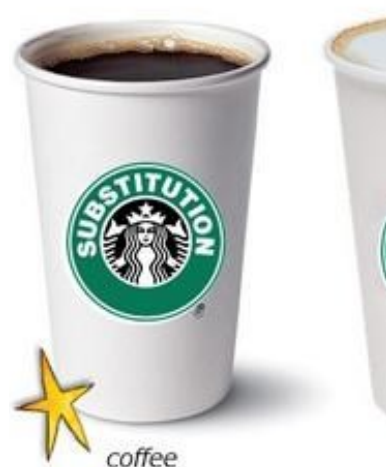

latte

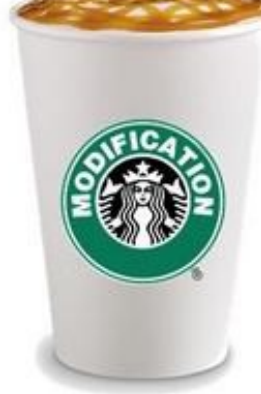

caramel macchiato

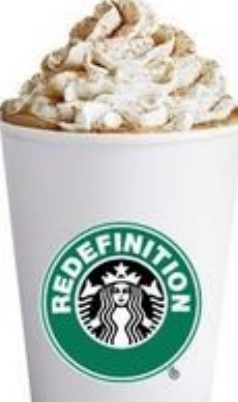

## Examples of Transforming Lessons Through the SAMR Cycle

#### **Lesson: Writing a Short Paper**

*Original Assignment:* A hand written paper.

- **Substitution**: A Word Processor replaces a Pen/Pencil in a Writing Assignment.
- **Augmentation**: A Word Processor and text-to-speech function are used to improve the writing process.
- **Modification**: The document created using the Word Processor and text-tospeech function is shared on a blog where feedback can be received and incorporated to help improve the quality of writing.
- **Redefinition**: Instead of a written assignment, students convey analytic thought using multimedia tools.

#### **Lesson: Geography & Travel**

*Original Assignment:* An overview of a location consisting of hand written content supplemented with compiled cut-and-pasted magazine clippings.

- **Substitution**: Use presentation software (like Powerpoint or Prezi) to construct a presentation providing information about a selected locale.
- **Augmentation**: Incorporate interactive multimedia – audio, video, hyperlinks – in the presentation to give more depth and provide more engaging presentation.
- **Modification**: Create a digital travel brochure that incorporates multimedia and student created video.
- **Redefinition**: Explore the locale with Google Earth; seek out and include interviews with people who have visited the local.

#### **Lesson: Learning Fractions**

*Original Assignment: Show understanding of fractions on a worksheet by coloring in blocks.*

- **Substitution**: Use an Excel Worksheet to let students "color in" the blocks.
- **Augmentation**: Use Google Sheet to let students "color in" the blocks, where the teacher can offer feedback directly on Google Sheet.
- **Modification:** Use Google Sheet and direct students to online examples and supplementary learning materials for areas that they might struggle with.
- **Redefinition**: Use a Fractions App instead

#### **Lesson: Phys Ed – Learning To Hit a Baseball Well**

*Original Assignment:* Learning how to hit a baseball by watching and listening to a Coach or Phys Ed instructor show you and then trying it yourself.

- **Substitution**: The coach/teacher videos the training exercise and uses this as the lesson.
- **Augmentation**: The coach/teacher videos the training exercise and provides links to other training content (videos and articles from other coaches, etc).
- **Modification:** The coach/teacher videos the training exercise and "flips" the lesson, having students watch it as homework, and using class time to practice and reinforce techniques.
- **Redefinition**: Students watch video examples and practice the techniques, then the coach/teacher videos them hitting balls and provides feedback about their technique.

## Computer Activities

As with all internet activities (videos, search engines, etc.) please view the activity first prior to assigning it to students.

- **National Geographic Photo of the Day:** Helps students differentiate between observations, inferences, and predictions using "National Geographic Photo of the Day." Students type/ write 5 observations, 5 inferences, and 5 predictions from the photo displayed. ([http://](http://photography.nationalgeographic.com/photography/photo-of-the-day/) [photography.nationalgeographic.com/photography/photo](http://photography.nationalgeographic.com/photography/photo-of-the-day/)-of-the-day/)
- **Bing in the Classroom:** Bing can save you time by making lesson preparation easier. You'll find dynamic features to help you make lessons more engaging such as Bing Map Apps. Take your students on virtual field trips to historic places using the 3-D photo experiences of the Photosynth Map App.<https://www.bing.com/>
- **Bibliography Assistance:** A list of websites that will help students and teachers with bibliography. [http://www.freetech4teachers.com/2014/04/5](http://www.freetech4teachers.com/2014/04/5-tools-that-help-students-organize.html)-tools-that-help-students-organize.html
- **Symbaloo For Internet Safety Supplement:** Videos to explain Cyber Safety. Pink represents Elementary Level, Green represents Middle School Level, and Orange represents High School Level. <http://www.symbaloo.com/mix/cybersaftey>

## **COUNTY PAID WEBSITES AND PROGRAMS (REQUIRES LOGIN)**

Study Island (2-12) <http://www.studyisland.com/>

Carnegie Learning (6-12) <https://2013.carnegielearning.com/2015.05.54/auth/login2013.html>

Discovery Education (all grade levels)<http://www.discoveryeducation.com/>

Plato Learning (teacher resources-requires login for teachers) [https://ple.platoweb.com/](https://ple.platoweb.com/Account/SignIn) [Account/SignIn](https://ple.platoweb.com/Account/SignIn)

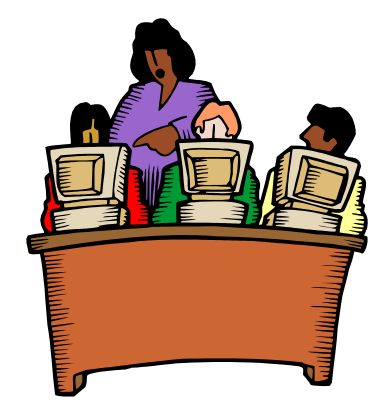

#### **If you need assistance with Integrating Technology in Your Classroom, contact us:**

Jennifer Lipinski—jlipinsk@k12.wv.us Susie Kelch—skelch@k12.wv.us **Technology Assistance**  http://marshall-[k12.wvnet.edu/technology/](http://marshall-k12.wvnet.edu/technology/)

#### Office 365 APPS [http://portal.microsoftonline.com](https://login.microsoftonline.com/login.srf?wa=wsignin1.0&rpsnv=4&ct=1442601671&rver=6.4.6456.0&wp=MCMBI&wreply=https:%2F%2Fportal.office.com%2Flanding.aspx%3Ftarget%3D%252fdefault.aspx&lc=1033&id=501392&msafed=0) Office 365 24 m 圖 DH  $\circ$ wĒ Mail Calendar Peopl OneDrive Delve Task **Word Online**  $X$  $S \nightharpoonup$ PË  $V\overline{D}$ OneNote PowerPoint Class **Excel Online** Online Video Online Notebook Yamm Sway NE **Staff Notebook My apps**

Mail: Web-based email service. Requires logging in to Work or School Account.

Calendar: You are able to schedule an event. Invite others to your event. Add other calendars. Share calendars.

People: This is where to find users in WV schools. Teachers can search for other teachers and students, but students cannot search for others.

OneDrive for Business: Cloud storage for your files and documents. Share folders with others.

Delve: Shows your files. Click on "me" to show the files and documents you created. Search for title of file or whom you shared it with. Create boards to organize documents.

Tasks: Add tasks to help keep yourself organized. Helps you keep from missing important email deadlines (webinars, etc).

Word Online: Same as Microsoft Word, but it has limited features. If a document is opened here, it will save to OneDrive for Business.

Excel Online: Same as Microsoft Excel, but it has limited features. If a document is opened here, it will save to OneDrive for Business.

PowerPoint Online: Same as Microsoft PowerPoint, but it has limited features. If a document is opened here, it will save to OneDrive for Business.

Yammer: A professional networking site specifically for West Virginia educators. Within Yammer, groups can be created to connect educators from around the state based on common interests and common goals.

Video: "Under Construction" A place to create your own channels and upload videos.

Sway: A great way to tell a story, give a presentation, create a website, or convey information. It is accessible on all devices

OneNote Online: OneNote is a digital notebook for capturing, storing, and sharing all kinds of information. Full integration with the cloud means you can free your files from your computer's hard drive so your notes and information are saved and searchable wherever you go — on nearly any mobile device, tablet, or browser.

Class Notebook: a place where teachers can create notebooks that help them stay organized, deliver curriculum, and collaborate with students and colleagues.

Staff Notebook: A place where administrators can cultivate and manage educator collaboration. An entire school or district can use OneNote for staff meetings, professional development, and more.

My Apps: If you don't see the apps listed above once you clicked on the waffle, you can click "my apps" to all of your Office 365 Apps..

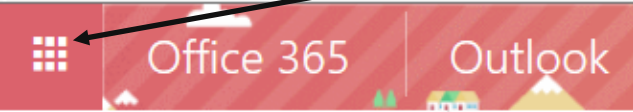